## Integrando funcionalidades a las aplicaciones

**GeneXus** 

En este video vamos a ver como integrar nuestra aplicación haciendo uso de algunas de las APIs que ofrece GeneXus.

Adding integration functionalities to applications

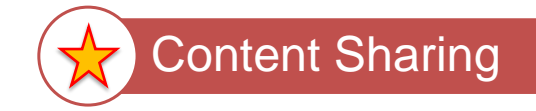

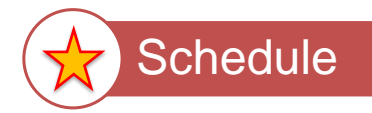

Las funcionalidades que desarrollaremos nos permitirán compartir contenido usando distintas aplicaciones y además permitiremos agendar un evento en la agenda del usuario.

## Restaurant transaction

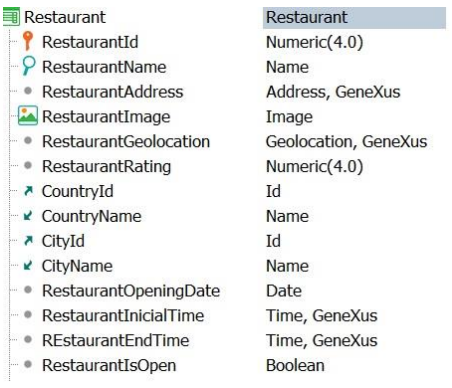

En primer lugar, veamos que en nuestra transacción Restaurant hemos definido nuevos atributos, como ser la fecha de apertura o de inauguración del restaurant, RestaurantOpeningDate, y las horas de comienzo y fin de dicha celebración (RestaurantInitialTime y RestaurantEndTime)

## Share API

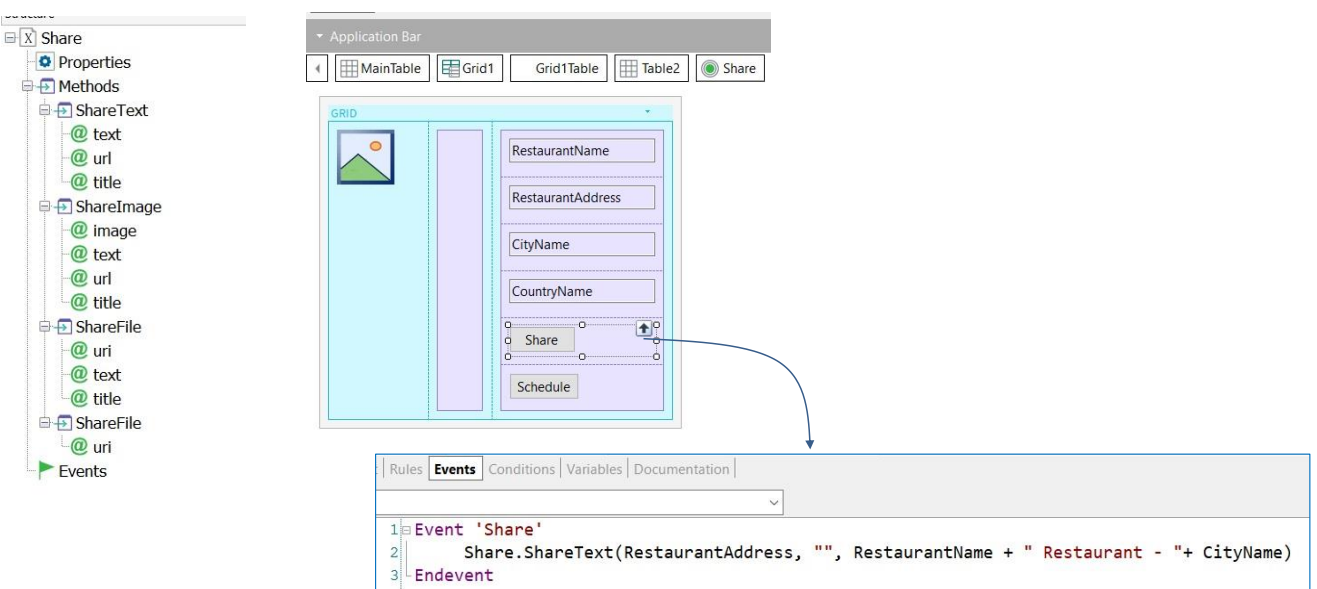

Vayamos a GeneXus.

Vamos a trabajar sobre el objeto View\_Restaurants. Supongamos que vemos en este Panel restaurantes que festejan su inauguración, y deseamos poder compartir esta información, así como también agendar la fecha y horario de la celebración en el calendario.

En el grid , debajo de los atributos, definimos un botón, al que le ponemos como evento "Share". Vamos entonces a este evento asociado, y lo que deseamos compartir es el nombre y la dirección del restaurant. Para eso vamos a utilizar la API Share.

Esta api , tiene diferentes métodos para compartir texto, imágenes y archivos, etc. Su utilización es muy simple, y en nuestro ejemplo vamos a compartir texto;

Escribimos Share.ShareText, y vemos que este método recibe tres parámetros: el texto, una URL que es opcional, y un título. Como texto compartiremos la dirección del restaurant, Restaurant Address, en URL no ingresamos nada, y en título ponemos el nombre del restaurant, RestaurantName, seguido de la palabra Restaurant y el nombre de la Ciudad, CityName.

## Calendar API

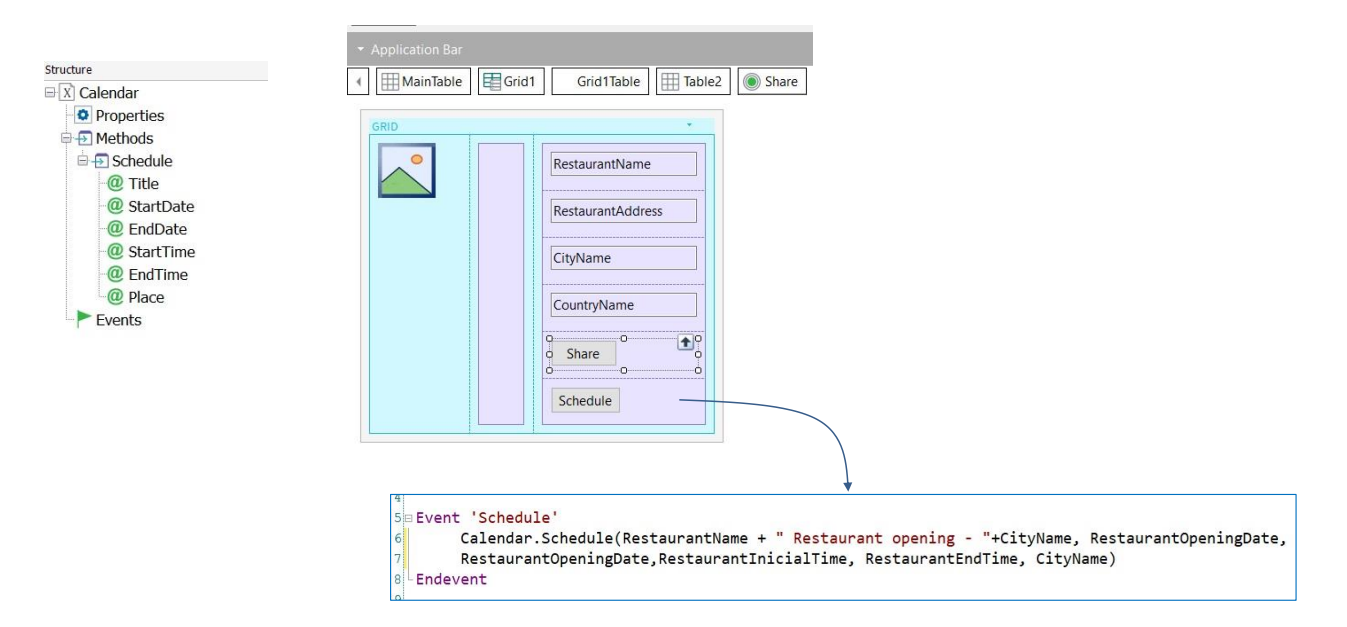

Bien, pero vamos a brindar también la posibilidad de agregar celebración por la inauguración de un restaurante a la agenda del usuario. Para esto, agregamos otro botón de nombre Shedule.

En el evento vamos a utilizar la api Calendar y el método Schedule, que recibe varios parámetros.

Escribimos entonces Calendar.Schedule, en título ponemos el nombre del restaurant, seguido de "Restaurant opening" y el nombre de la ciudad. Indicamos la fecha de la inauguración, RestaurantInaugurationDate, tanto para fecha de comienzo y fin, luego la hora de comienzo, la hora de finalización y el nombre de la ciudad.

En ejecución

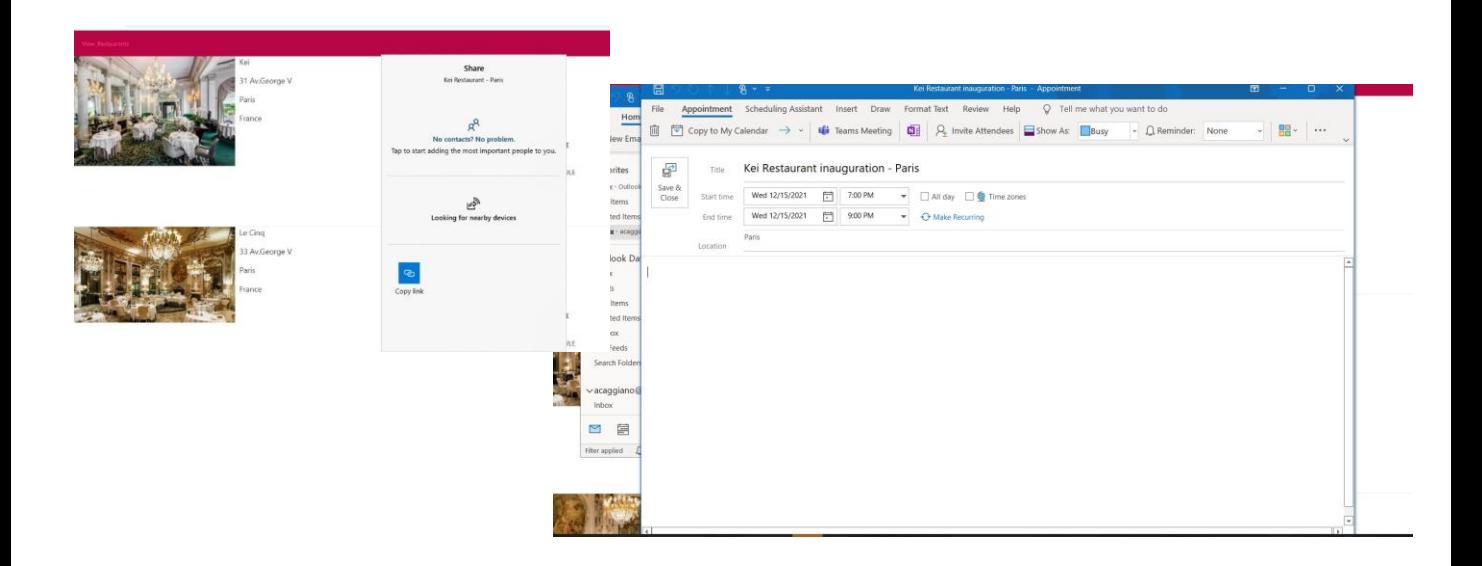

Para ver estas funcionalidades en ejecución, elegimos Run:

Vemos los botones Share y Schedule que acabamos de definir.

Presionamos Share y vemos el título que definimos para compartir, y diferentes opciones para hacerlo: Si presionamos ahora el botón Schedule, se abre la agenda con la información a registrar, la inauguración del restaurant en Paris, la fecha, y hora de comienzo y fin

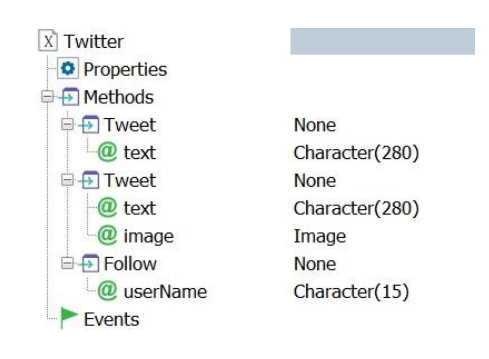

Vale mencionar que podríamos haber utilizado también la api Twitter para compartir la información y hacerlo a través de un Tweet.

GeneXus ofrece esta api Twitter con diferentes métodos para compartir texto, texto e imagen y seguir a otros usuarios.

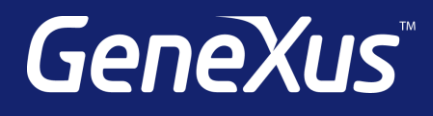

training.genexus.com wiki.genexus.com training.genexus.com/certifications